Zo sluit je de Irrigation controller aan op je telefoon/tablet:

Zorg ervoor dat er een 9V alkaline batterij in de Irrigation-controller zit en dat de Irrigation-controller is aangesloten op de solenoid met behulp van de handleiding in de doos.

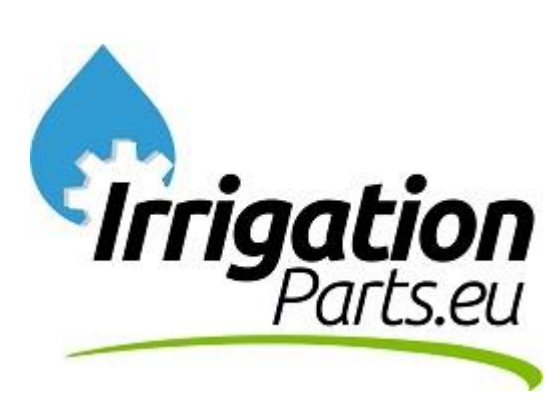

Stap 1: Pak uw smartphone of tablet en open de **<<Play Store>>** Of de **<<App Store>>**

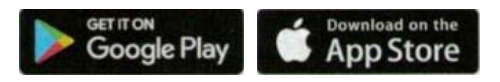

Stap 2: Zoek op ''Life dc'' in de play store of app store en installeer onderstaande app:

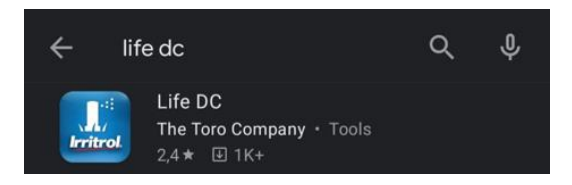

Zet de Bluetooth van je telefoon aan bij de instellingen van je telefoon:

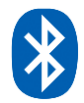

Stap 3: Open de Life DC app

Stap 4: Klik op ''Add a controller''

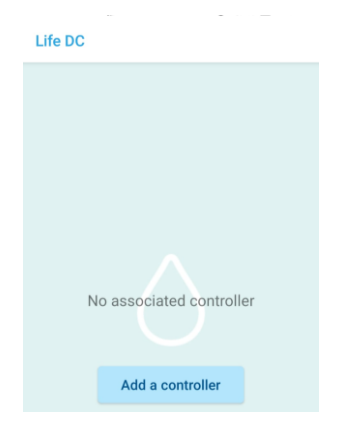

Stap 5: Klik op de controller

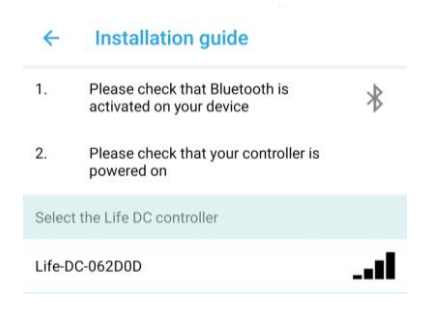

## Stap 6: Klik nogmaals op de controller

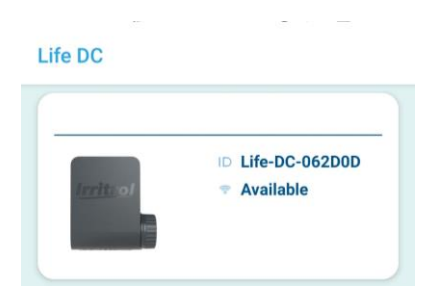

## Stap 7: Klik op "Manual"

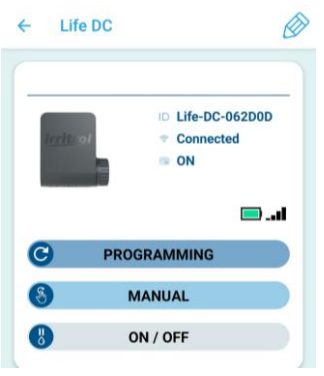

Stap 8: Klik op "Station 1"

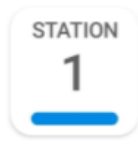

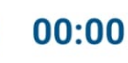

Stap 9: Klik op: en selecteer de gewenste tijd en klik op ''Validate/Done''

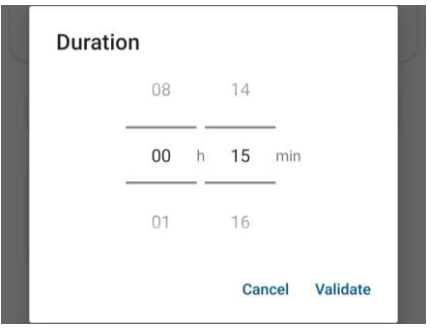

Stap 10: Klik op en de controller stuurt de aangesloten klep open, in dit geval gaat de klep automatisch na 15 minuten uit en stopt de beregening.

U kunt ook verschillende programma's instellen bij ''Programming''.